# **5 tips for Distance Teaching with WordFlyers**

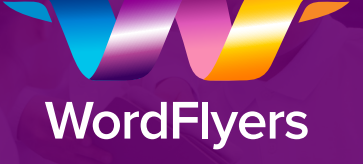

## **1 Get them logged in and learning**

 $Mv$  Classes  $\rightarrow$  Select All  $\rightarrow$  Print logins

### **2 Use the new 'Assignments' feature to provide your students with a learning path**

The new Assignments area in WordFlyers provides you with the ability to set and manage assigned tasks as well as monitor student workload, engagement and progress in one place. Instantly identify and address gaps in knowledge using students' results from current and past assignments.

Assignments  $\rightarrow$  Create  $\rightarrow$  Select Students  $\rightarrow$  Select Dates  $\rightarrow$  Select Activities  $\rightarrow$ Create This Assignment

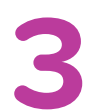

**3 Review progress**<br>
Use the Reporting feature in WordFlyers<br>
to analyse student progress across the Use the Reporting feature in WordFlyers critical areas of Spelling/Vocabulary, Punctuation, Grammar, Writing and Reading Comprehension, as well as lessons completed.

> $Reports \rightarrow Select Class overview or$ Content area  $\rightarrow$  Date range  $\rightarrow$ Select and individual student

**4 4 Offline resources**<br>WordFlyers has a fantite reaching resources the WordFlyers has a fantastic range of teaching resources that can be used without the need for an ongoing internet connection - including a variety of interactive pdfs that you can download and email to your students. Students can then fill out the pdfs, save them and email back to you.

> Teaching Resources  $\rightarrow$  Select the Year  $level \rightarrow Select$  the Level  $\rightarrow Select$  from the range of Interactive Writing pdfs  $\rightarrow$  Download the pdf

### **5 In program messaging**

WordFlyers' in program notification centre provides you with the ability to send messages to the class or individual students. It's a great way to notify your students of upcoming work, or notes on learning gaps. The student receives the notification when they log into their WordFlyers account.

 $Messages \rightarrow Send$  Messages  $\rightarrow$  Compose

### **Assignments - Available On Your Teacher Dashboard Now**

**Your new hub for personalising learning in your secondary classroom.**

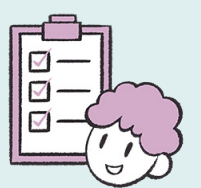

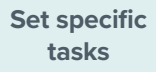

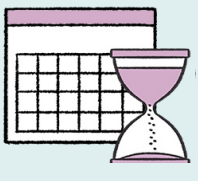

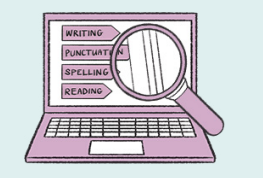

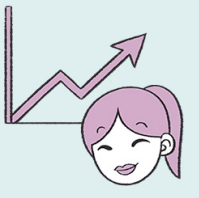

**Manage activities**

**Monitor workload**

**Track progress**

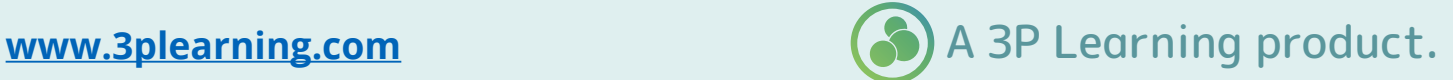